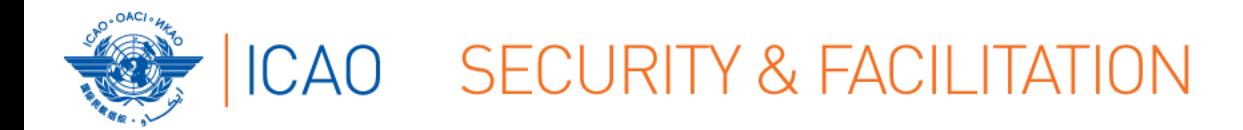

# **FACILITATION REGIONAL IMPLEMENTATION SEMINAR Dakar, 5 – 8 March 2018**

# **ELECTRONIC FILING OF DIFFERENCES (EFOD) SYSTEM: ENTRIES & POTENTIAL PROBLEMS**

by Jitu Thaker Technical Officer, Facilitation

6 March 2018

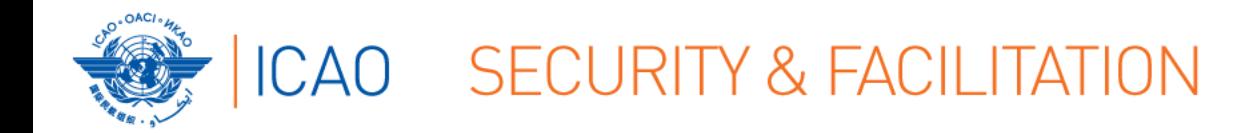

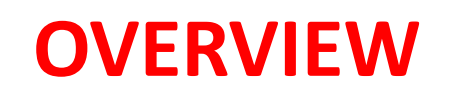

Understanding the EFOD System

How to make entries into the EFOD System

Report on Entries into the Annex 9 CC

Potential EFOD Problems faced by States

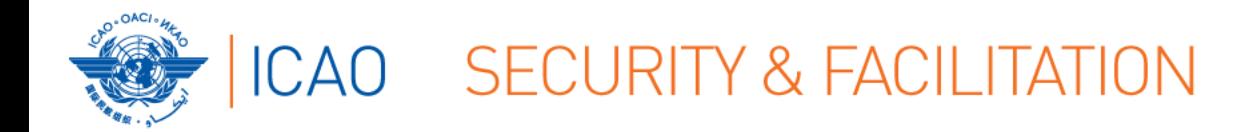

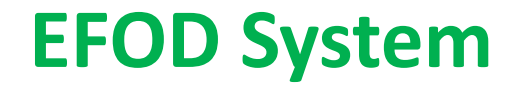

# **UNDERSTANDING THE EFOD SYSTEM**

● <http://www.icao.int/usoap>

- Online Framework (OLF) logon page
	- $\rightarrow$  access to CMA OLF
		- → e.g. input into CC through EFOD [State/ICAO **USER**]
		- → access to information [State/ICAO **CONSUMER**]

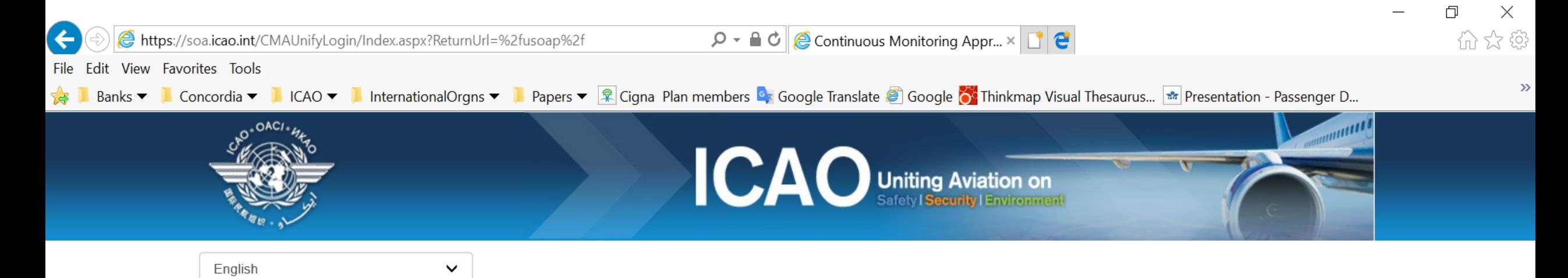

#### ICAO Universal Safety Oversight Audit Programme (USOAP) Continuous Monitoring Approach (CMA) Online Framework Logon Page

Pursuant to assembly resolution A37-5, this website has been developed to provide all Contracting States with access to CMA online framework for the:

- 1. completion/updates of the State Aviation Activity Questionnaire (SAAQ);
- 2. completion/updates of the Compliance Checklists (CCs) through the Electronic Filing of Differences (EFOD) System;
- 3. completion/updates of the USOAP CMA self-assessment;
- 4. completion/updates of the State Corrective Action Plans (CAPs);
- 5. response to Mandatory Information Requests (MIR); and
- 6. access to all safety-related information generated by USOAP CMA activities.

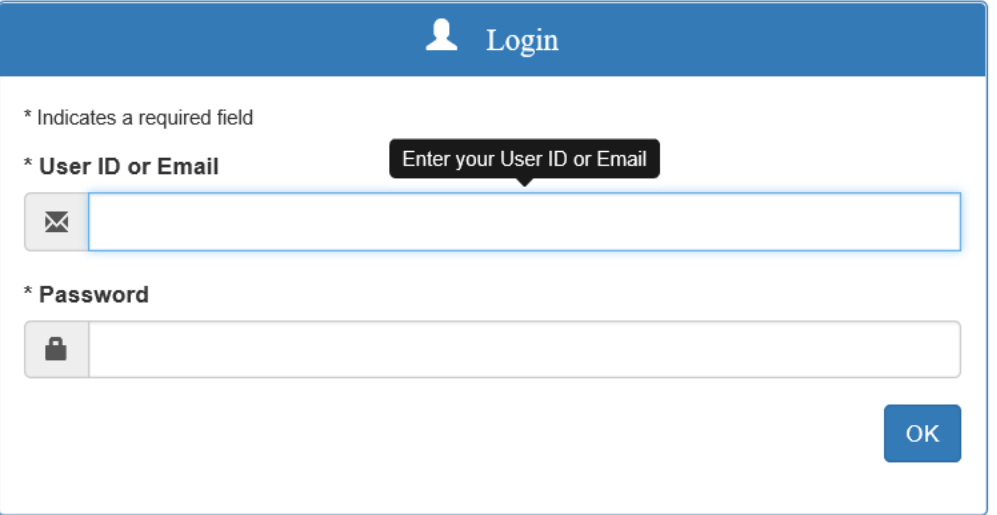

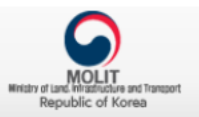

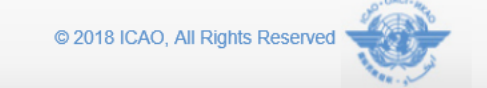

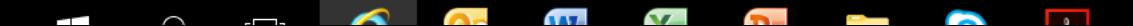

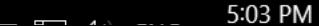

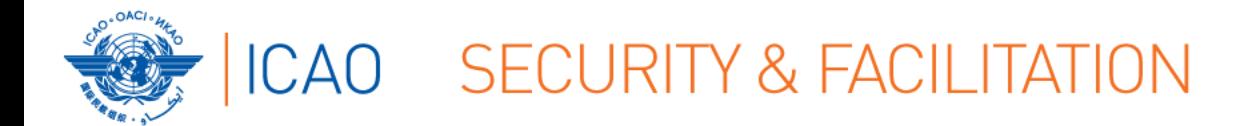

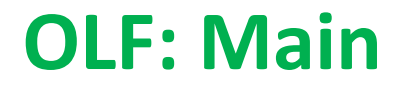

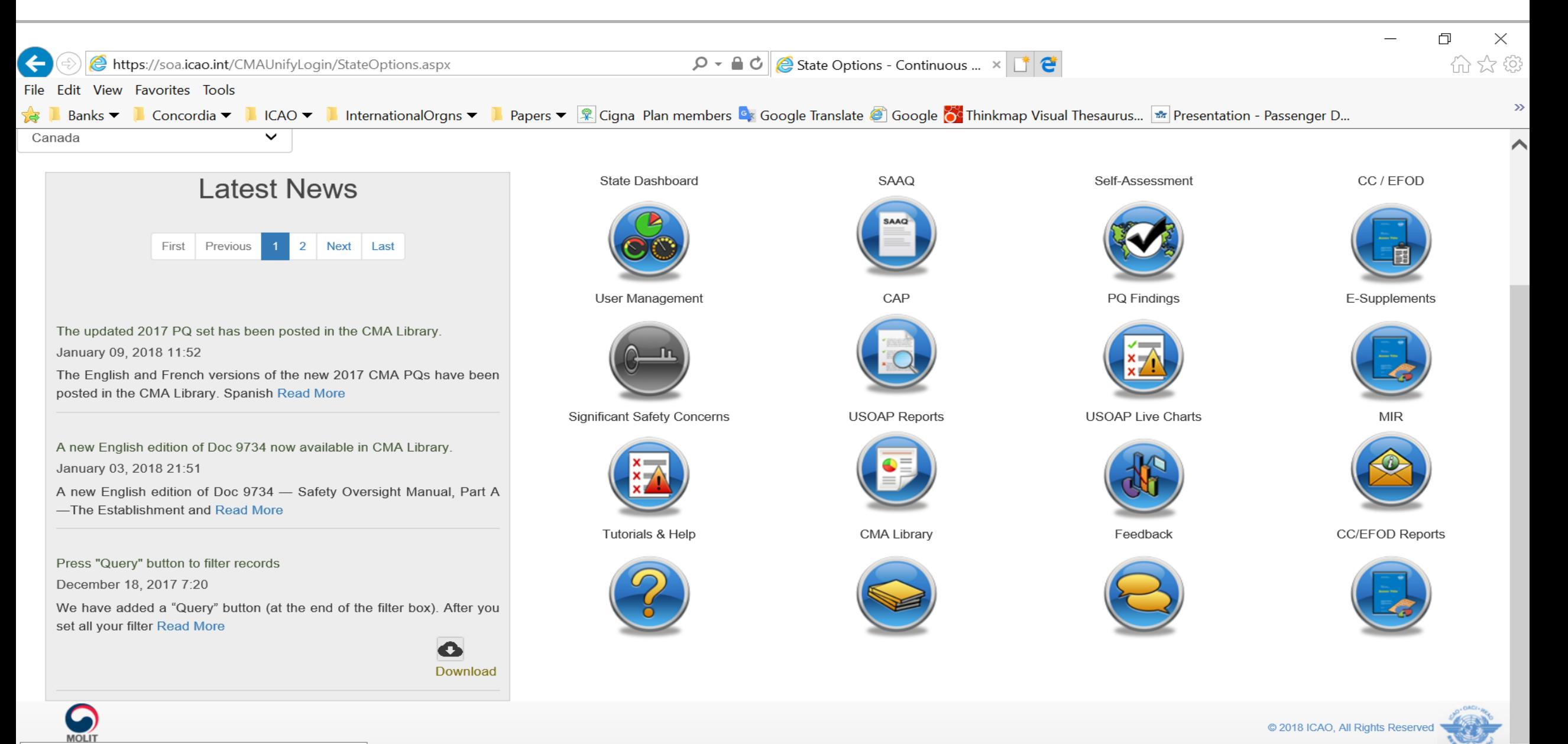

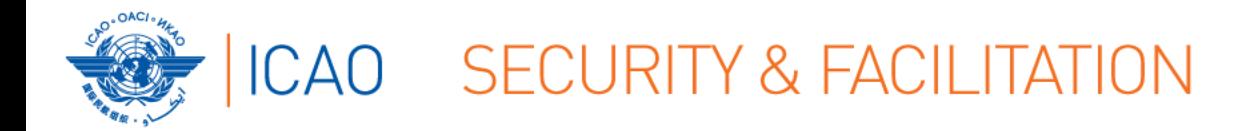

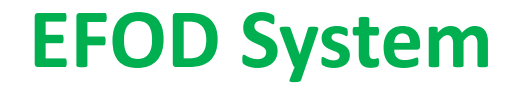

#### **UNDERSTANDING THE EFOD SYSTEM**

- Online Framework (OLF) **Tutorial** (Public Website!):
	- → Slides & Videos
	- $\rightarrow$  English

**https://www4.icao.int/olftutorial/usoap/story.html**

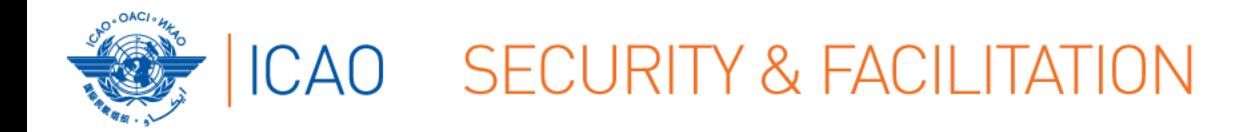

# https://www4.icao.int/olftutorial/usoap/story.html

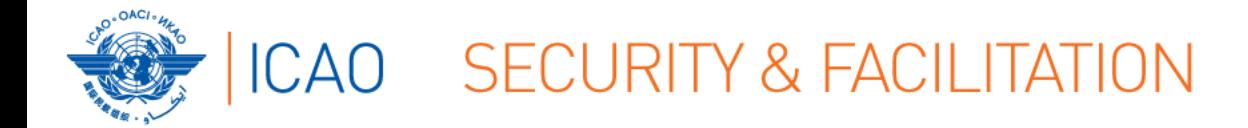

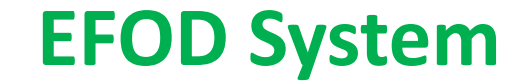

# ONLINE DEMONSTRATION →

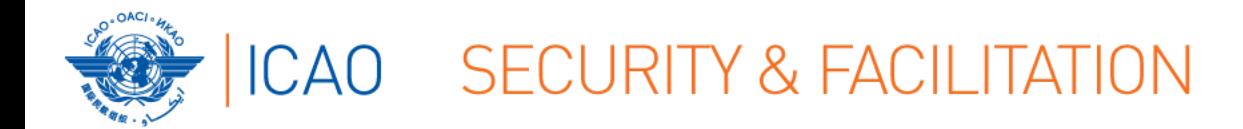

#### How to make Entries into EFOD

### 1. Select the Annex to be updated

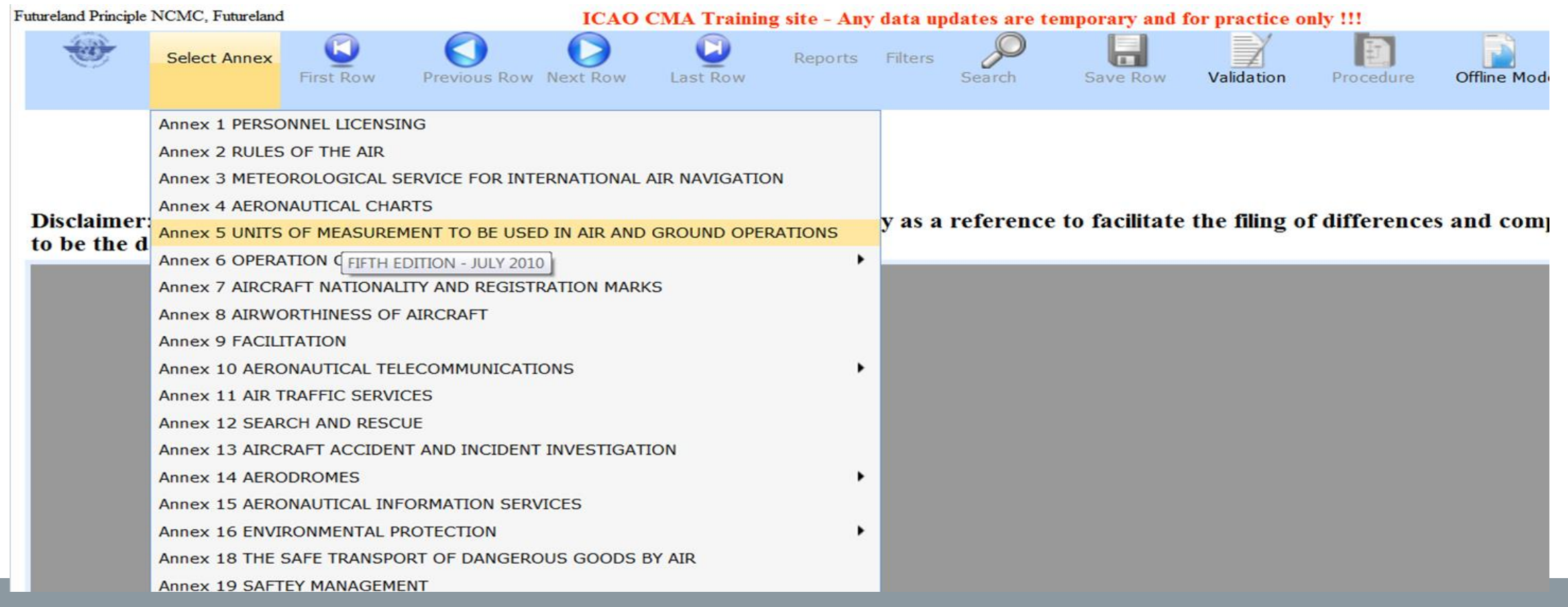

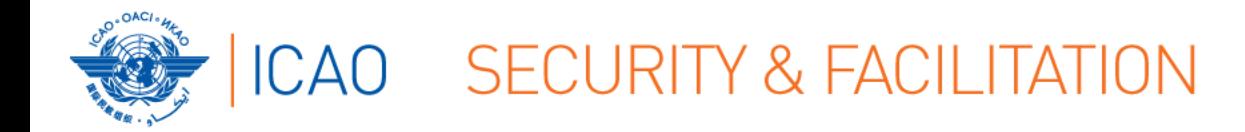

### 2. Upon selection of an Annex you see (on the left side):

- $\rightarrow$ Annex name and its edition
- $\rightarrow$  Amendment

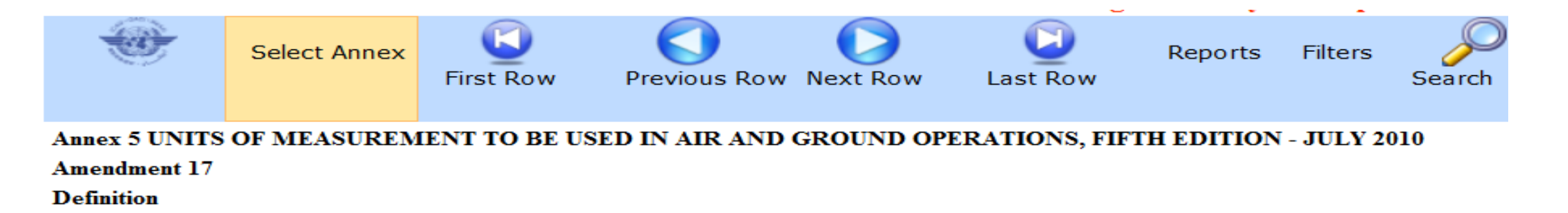

Disclaimer: Annex information displayed on the EFOD System is provided only as a referen to be the definitive source of Annex information.

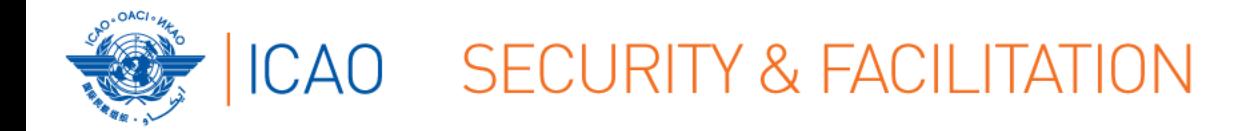

### 3. Upon selection of an Annex you see (on the right side):

- $\rightarrow$ Date of adoption
- $\rightarrow$ Date of effectivity
- $\rightarrow$ Date of applicability
- $\rightarrow$ Number of provisions in the annex

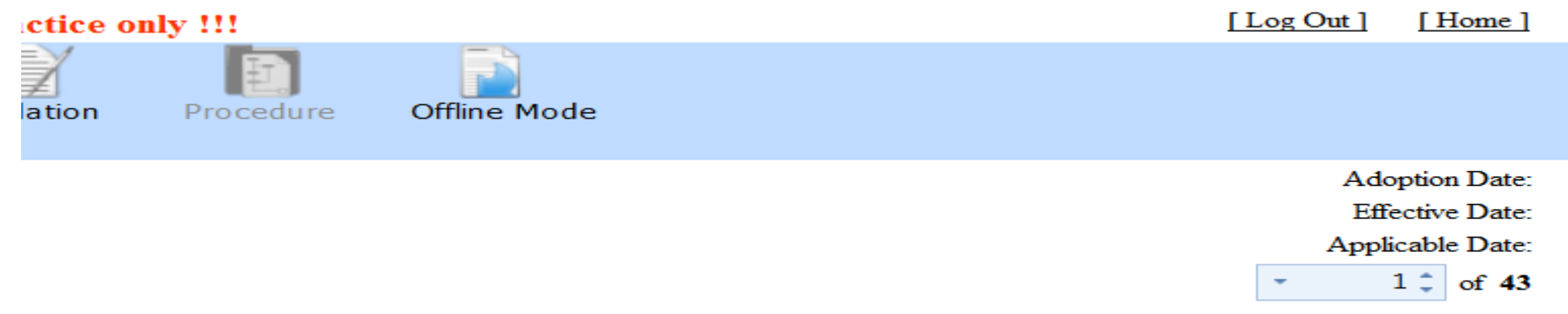

#### iling of differences and completion of CC. ICAO publications shall continue

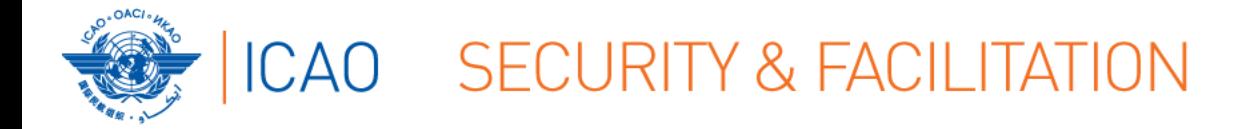

# 1. Filing differences OFFLINE

→For ease of management of task and for areas with reduced internet capability, OLF allows Annex to be exported; file differences on a Word document. Once done, this information can directly be imported back to the EFOD system.

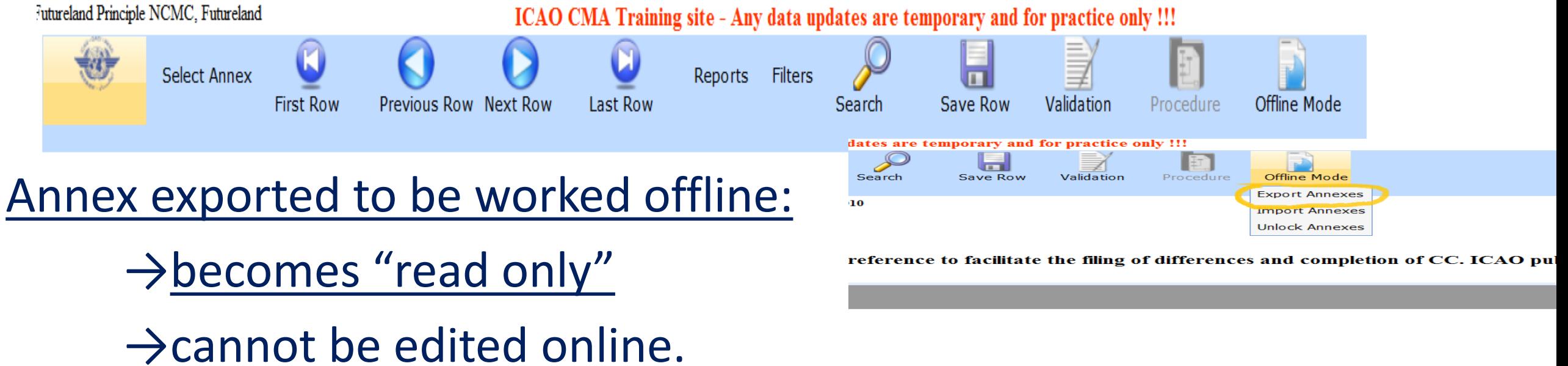

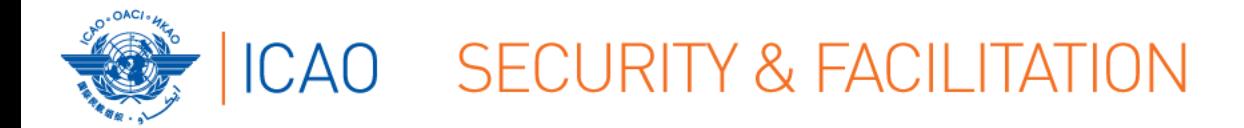

# 2. Filing differences ONLINE

 $\rightarrow$ Menu: Allows you to conduct various functions in order to file a

#### difference

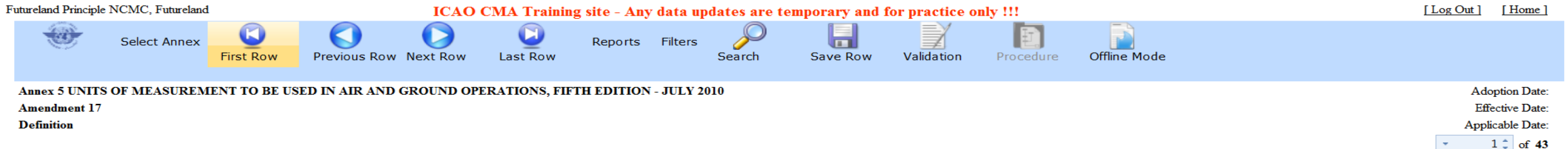

Disclaimer: Annex information displayed on the EFOD System is provided only as a reference to facilitate the filing of differences and completion of CC. ICAO publications shall continue to be the definitive source of Annex information.

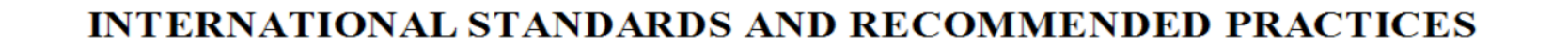

#### **CHAPTER 1. DEFINITIONS**

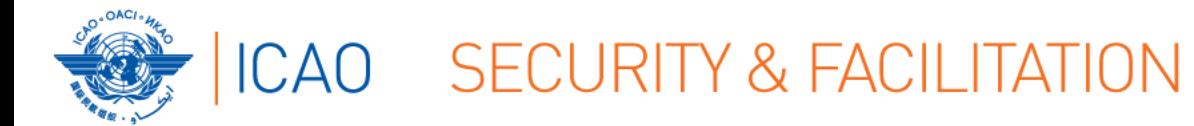

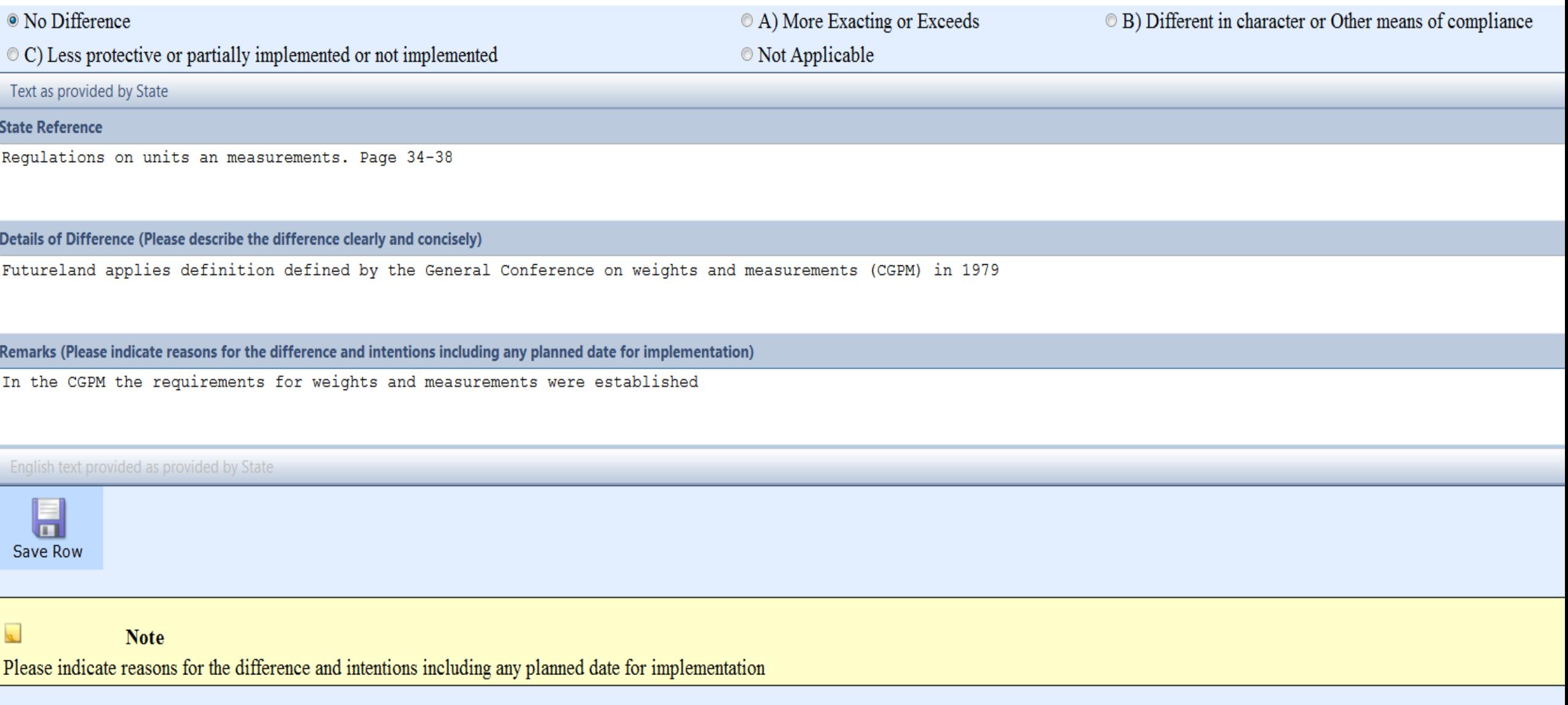

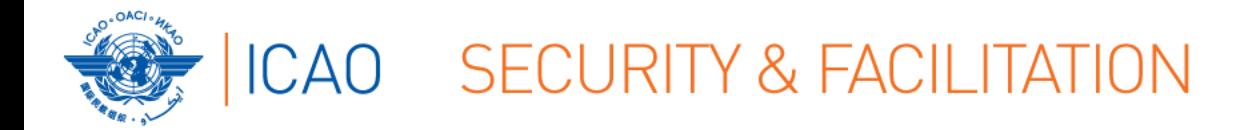

- ●Percentage of Annex differences filed to date
- ●Last modified by (name of person) & date
- ●Type of differences/ no differences

Percentage of Annex 5 CC duly completed : 30%

Modified by: Futureland Principle NCMC Date Modified: 10/02/2014

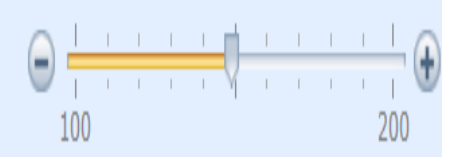

• No Difference

 $\circ$  C) Less protective or partially implemented or not implemented

• A) More Exacting or Exceeds

© B) Different in character or Other means of compliance

◎ Not Applicable

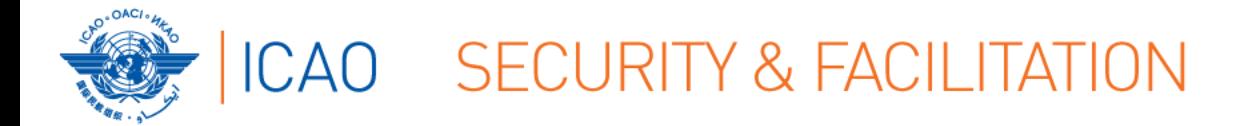

●Entries to the CC/EFOD module will NOT be considered as notified differences until Annex is Validated.

- Only Validated Annexes are available in the eSupplement reports.
- Until Validated, entries are considered the Compliance Checklist

**Click on "Validation" after completing entries**

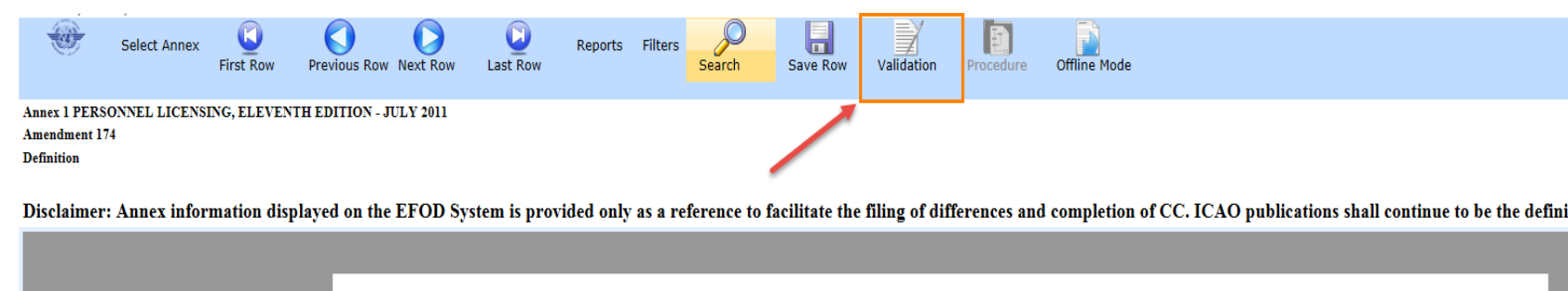

ATIONAL STANDARDS AND RECOMMENDED PRACTICES

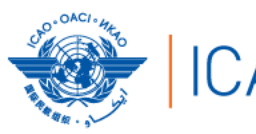

#### CAO SECURITY & FACILITATION

### **Validation of entries**

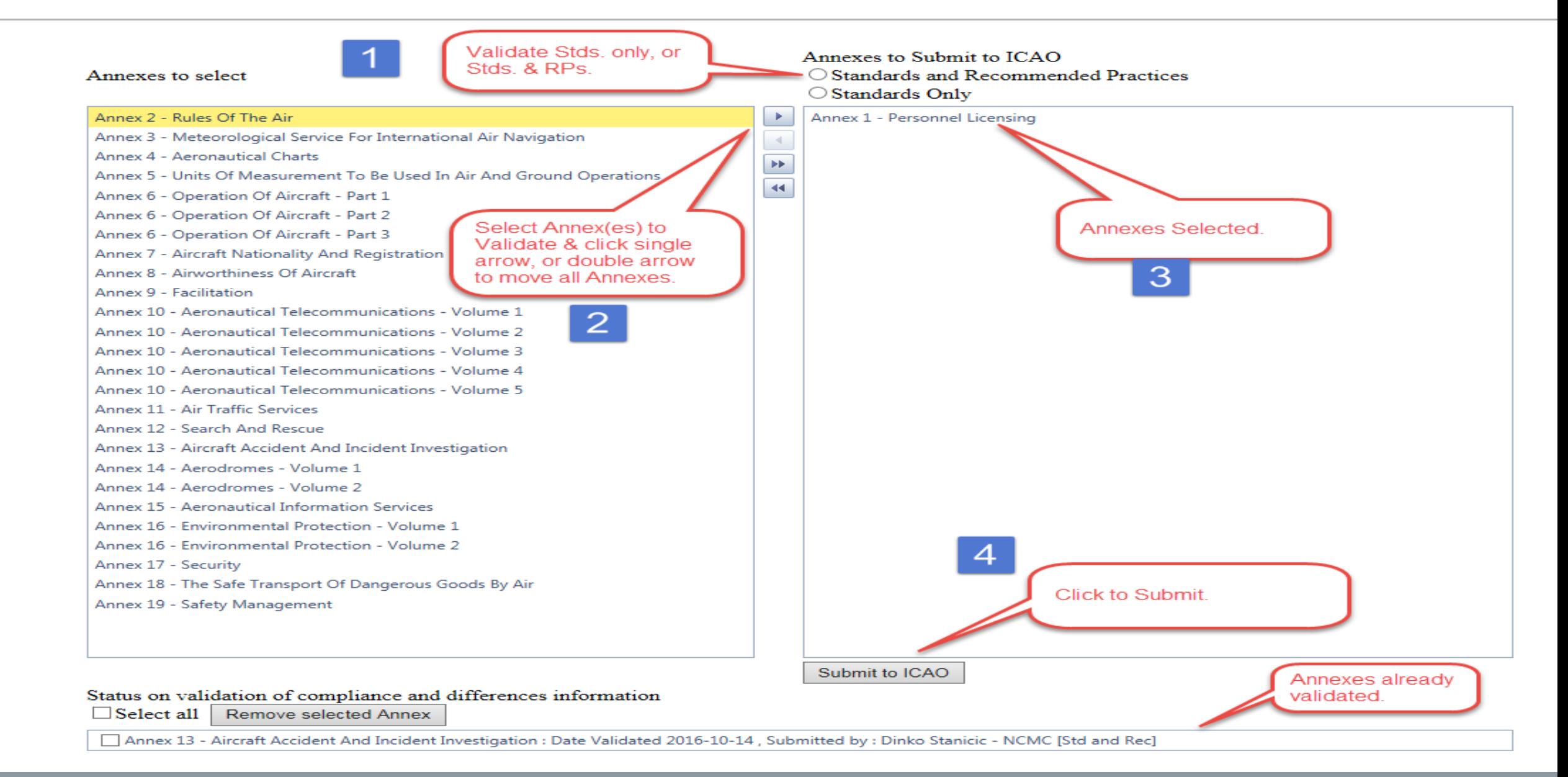

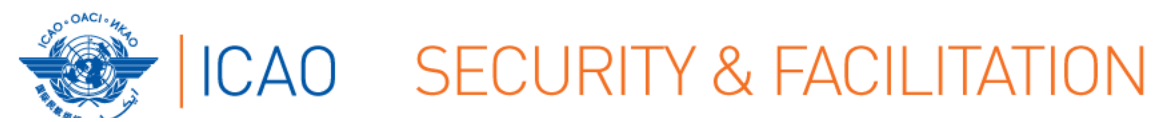

**Report on entries**

# REPORT ON ENTRIES INTO CC/EFOD (up to and including Amendment 26, October 2017) [Information as of 6 February 2018]

#### $\bullet$  WACAF & ESAF = 48 States

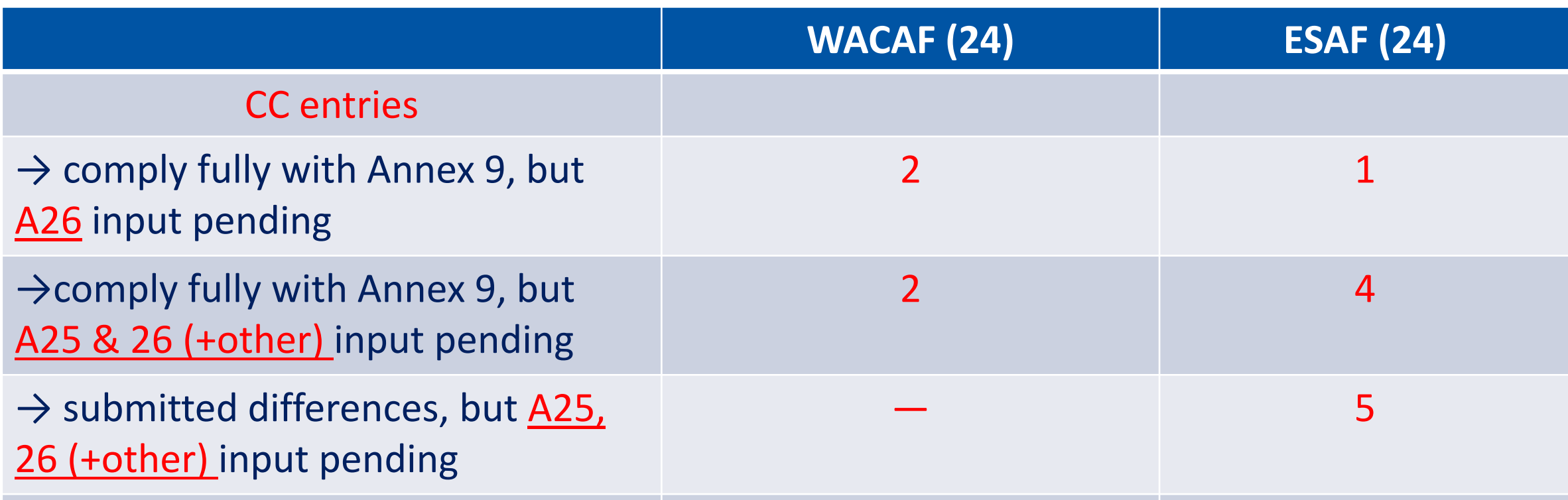

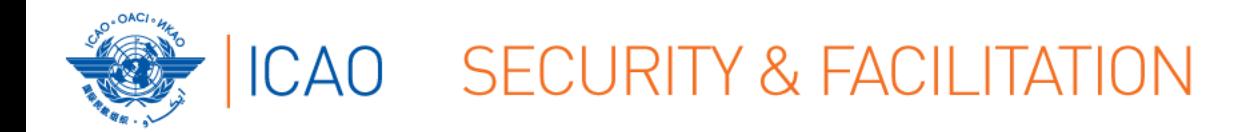

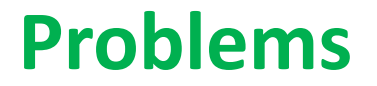

# POTENTIAL EFOD PROBLEMS

- Do not have access to EFOD system
	- Other issues relating to system
- Complexity of Annex 9
- Difficulties obtaining information from and/or the involvement or coordination of all (FAL related) authorities or agencies in State
- Coordination between European Union and European Civil Aviation Conference States (in the case of an European State)
- Lack of resources

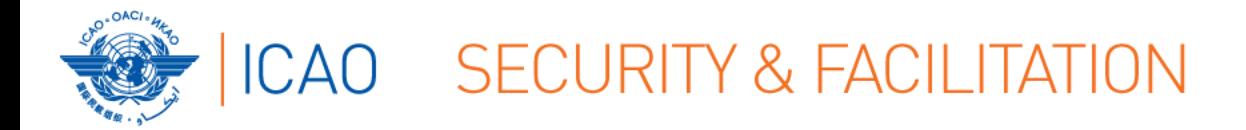

- 1. State nominates National Continuous Monitoring Coordinator (NCMC)
- 2. ICAO grants user account(s) to NCMC(s)
- 3. NCMC(s) manage user accounts for their State including issuing of additional user accounts and deactivating of invalid user accounts.

# 4. **FAL access to EFOD through NCMC**

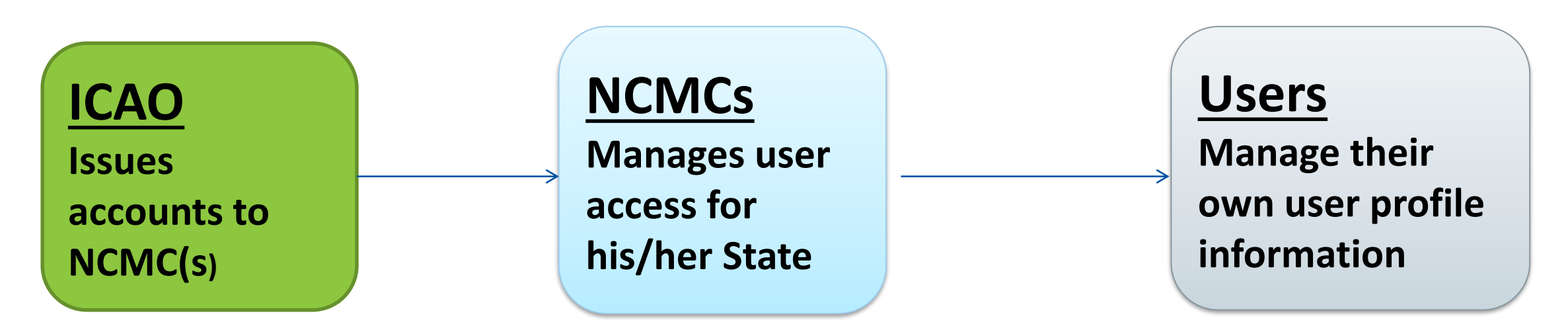

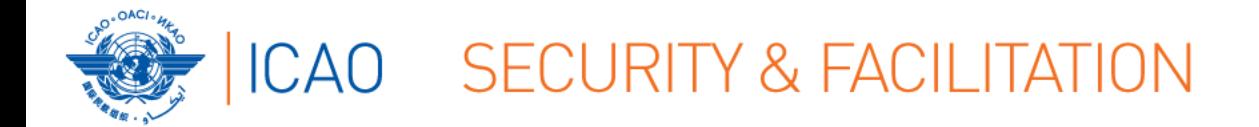

# **● Do not have access to EFOD system Other issues relating to system**

→ Determine your role in your Government

- 1. Contact your NCMC ([fal@icao.int;](mailto:fal@icao.int) [jthaker@icao.int\)](mailto:jthaker@icao.int)
- 2. User/consumer
- 3. NCMC User/consumer: Audit Area Authorization/Annex Authorization

OLF User Management Tutorial ([usoap@icao.int\)](mailto:usoap@icao.int)

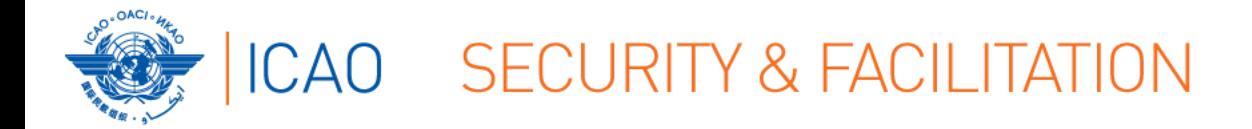

#### **● Complexity of Annex 9**

- **● Difficulties obtaining information from and/or the involvement or coordination of all (FAL related) authorities or agencies in State**
- $\rightarrow$  NATFP/NATFC or some other coordinating mechanism
- **● Lack of resources**
	- **→ Personnel resources**

#### **? Other ?**

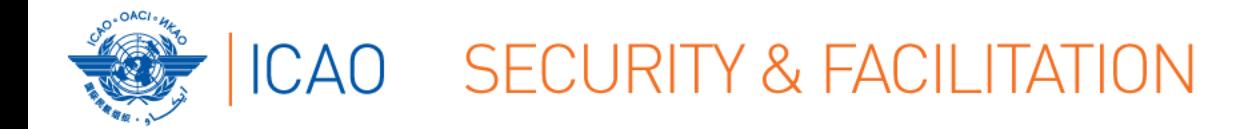

# THANK YOU!

#### *QUESTIONS?*